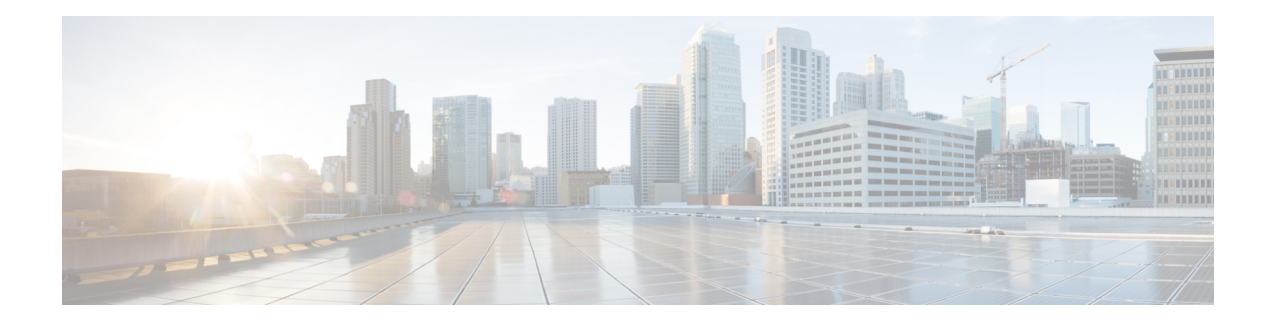

# **Role-Based CLI Access**

The Role-Based CLI Access feature allows the network administrator to define views, which are a set of operational commands and configuration capabilities that provide selective or partial access to Cisco IOS EXEC and configuration (config) mode commands. Views restrict user access to Cisco IOS command-line interface (CLI) and configuration information; that is, a view can define what commands are accepted and what configuration information is visible. Thus, network administrators can exercise better control over access to Cisco networking devices.

- Finding Feature [Information,](#page-0-0) page 1
- [Prerequisites](#page-0-1) for Role-Based CLI Access, page 1
- [Restrictions](#page-1-0) for Role-Based CLI Access, page 2
- [Information](#page-1-1) About Role-Based CLI Access, page 2
- How to Use [Role-Based](#page-2-0) CLI Access, page 3
- [Configuration](#page-8-0) Examples for Role-Based CLI Access, page 9
- Additional References for [Role-Based](#page-10-0) CLI Access, page 11
- Feature [Information](#page-11-0) for Role-Based CLI Access, page 12

# <span id="page-0-1"></span><span id="page-0-0"></span>**Finding Feature Information**

Your software release may not support all the features documented in this module. For the latest caveats and feature information, see Bug [Search](https://tools.cisco.com/bugsearch/search) Tool and the release notes for your platform and software release. To find information about the features documented in this module, and to see a list of the releases in which each feature is supported, see the feature information table at the end of this module.

Use Cisco Feature Navigator to find information about platform support and Cisco software image support. To access Cisco Feature Navigator, go to [www.cisco.com/go/cfn.](http://www.cisco.com/go/cfn) An account on Cisco.com is not required.

# **Prerequisites for Role-Based CLI Access**

Your image must support CLI views.

## <span id="page-1-0"></span>**Restrictions for Role-Based CLI Access**

#### **Lawful Intercept Images Limitation**

CLI views are a part of all platforms and Cisco IOS images because they are a part of the Cisco IOS parser. However, the lawful intercept view is available only in images that contain the lawful intercept subsystem.

#### **Maximum Number of Allowed Views**

The maximum number of CLI views and superviews, including one lawful intercept view, that can be configured is 15. (This does not include the root view.)

# <span id="page-1-1"></span>**Information About Role-Based CLI Access**

### **Benefits of Using CLI Views**

Although users can control CLI access via both privilege levels and enable mode passwords, these functions do not provide network administrators with the necessary level of detail needed when working with Cisco IOS devices. CLI views provide a more detailed access control capability for network administrators, thereby, improving the overall security and accountability of Cisco IOS software.

As of Cisco IOS Release 12.3(11)T, network administrators can also specify an interface or a group of interfaces to a view; thereby, allowing access on the basis of specified interfaces.

## **Root View**

When a system is in root view, it has all of the access privileges as a user who has level 15 privileges. If the administrator wishesto configure any view to the system (such as a CLI view, a superview, or a lawful intercept view), the system must be in root view.

The difference between a user who has level 15 privileges and a root view user is that a root view user can configure a new view and add or remove commands from the view. Also, when you are in a CLI view, you have access only to the commands that have been added to that view by the root view user.

### **Lawful Intercept View**

Like a CLI view, a lawful intercept view restricts access to specified commands and configuration information. Specifically, a lawful intercept view allows a user to secure access to lawful intercept commands that are held within the TAP-MIB, which is a special set of simple network management protocol (SNMP) commands that store information about calls and users.

Commands available in lawful intercept view belong to one of the these categories:

- Lawful intercept commands that should not be made available to any other view or privilege level
- CLI views that are useful for lawful intercept users but do not have to be excluded from other views or privilege levels

## **Superview**

A superview consists of one or more CLI views, which allow users to define what commands are accepted and what configuration information is visible. Superviews allow a network administrator to easily assign all users within configured CLI views to a superview instead of having to assign multiple CLI views to a group of users.

Superviews contain these characteristics:

- A CLI view can be shared among multiple superviews.
- Commands cannot be configured for a superview; that is, you must add commands to the CLI view and add that CLI view to the superview.
- Users who are logged into a superview can access all of the commands that are configured for any of the CLI views that are part of the superview.
- Each superview has a password that is used to switch between superviews or from a CLI view to a superview.
- If a superview is deleted, its associated CLI views are not deleted.

## **View Authentication via a New AAA Attribute**

View authentication is performed by an external authentication, authorization, and accounting (AAA) server via the new attribute **cli-view-name**.

AAA authentication associates only one view name to a particular user; that is, only one view name can be configured for a user in an authentication server.

# <span id="page-2-0"></span>**How to Use Role-Based CLI Access**

## **Configuring a CLI View**

Perform this task to create a CLI view and add commands or interfaces to the view, as appropriate.

#### **Before You Begin**

Before you create a view, you must perform the following tasks:

- Enable AAA via the **aaa new-model** command .
- Ensure that your system is in root view-not privilege level 15.

T

#### **SUMMARY STEPS**

- **1. enable view**
- **2. configure terminal**
- **3. parser view** *view-name* [**inclusive**]
- **4. secret** [**0** | **5**] *encrypted-password*
- **5. commands** *parser-mode* {**exclude** | **include-exclusive** | **include**} [**all**] [**interface** *interface-name* | *command*]
- **6. end**
- **7. enable** [*privilege-level* | **view** *view-name*]
- **8. show parser view all**

#### **DETAILED STEPS**

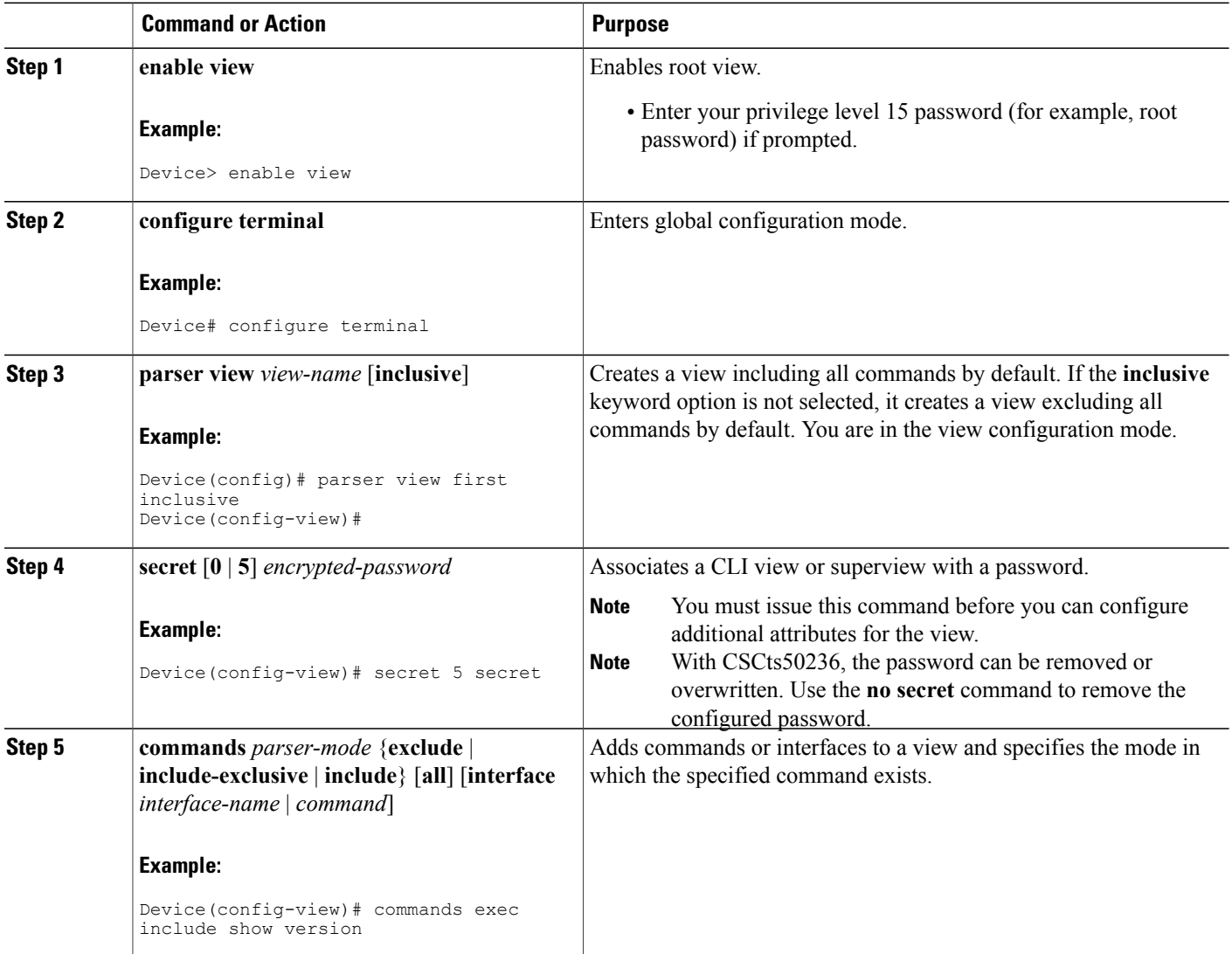

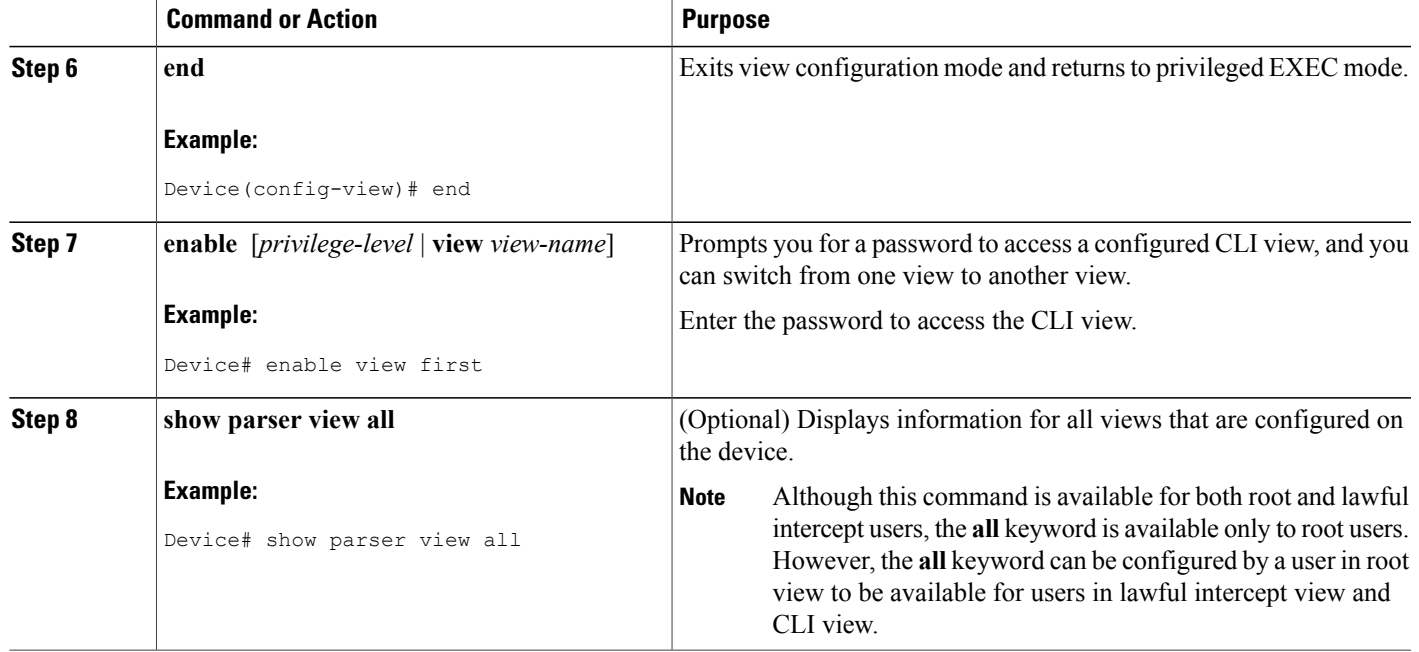

### **Troubleshooting Tips**

You must associate a password with a view. If you do not associate a password, and you attempt to add commands to the view using the **commands** command, a system message such as the following is displayed:

%Password not set for view <viewname>.

## **Configuring a Lawful Intercept View**

Perform this task to initialize and configure a view for lawful-intercept-specific commands and configuration information.

#### **Before You Begin**

Before you initialize a lawful intercept view, ensure that the privilege level is set to 15 using the **privilege** command.

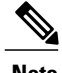

I

**Note** Only an administrator or a user who has level 15 privileges can initialize a lawful intercept view.

T

#### **SUMMARY STEPS**

- **1. enable view**
- **2. configure terminal**
- **3. li-view** *li-password* **user** *username* **password** *password*
- **4. username lawful-intercept** [*name*] [**privilege** *privilege-level* | **view** *view-name*] **password** *password*
- **5. parser view** *view-name*
- **6. secret 5** *encrypted-password*
- **7. name** *new-name*

#### **DETAILED STEPS**

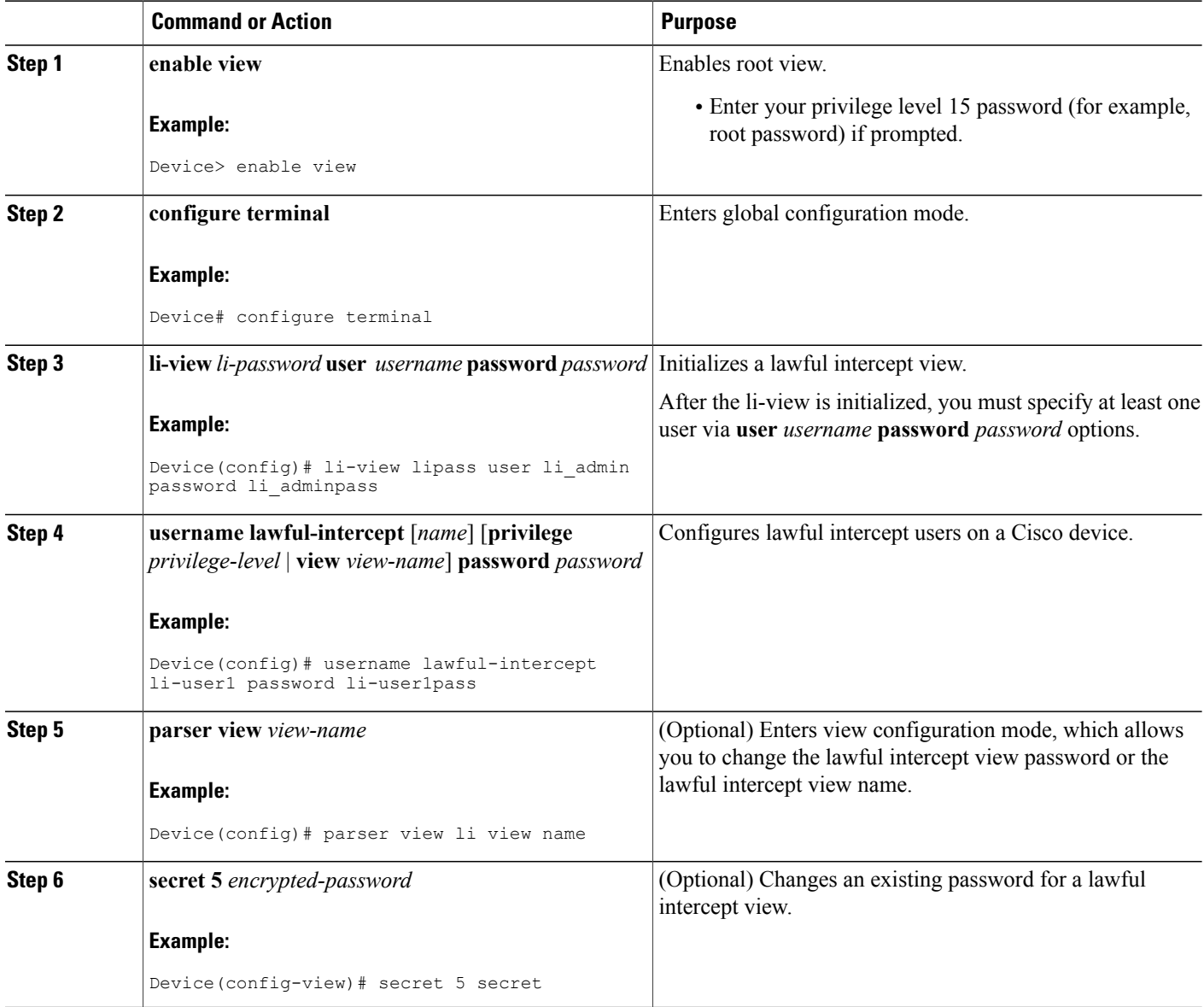

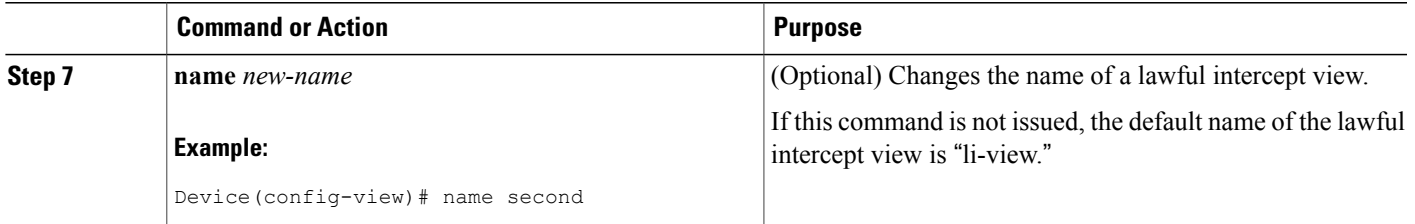

### **Troubleshooting Tips**

To display information for all users who have access to a lawful intercept view, issue the **show users lawful-intercept** command. (This command is available only to authorized lawful intercept view users.)

## **Configuring a Superview**

Perform this task to create a superview and add at least one CLI view to the superview.

#### **Before You Begin**

Before adding a CLI view to a superview, ensure that the CLI views that are added to the superview are valid views in the system; that is, the views have been successfully created using the **parser view** command.

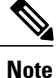

You can add a view to a superview only after you configure a password for the superview (using the **secret 5** command). Thereafter, issue the **view** command in view configuration mode to add at least one CLI view to the superview.

#### **SUMMARY STEPS**

- **1. enable view**
- **2. configure terminal**
- **3. parser view** *superview-name* **superview**
- **4. secret 5** *encrypted-password*
- **5. view** *view-name*
- **6. end**
- **7. show parser view all**

#### **DETAILED STEPS**

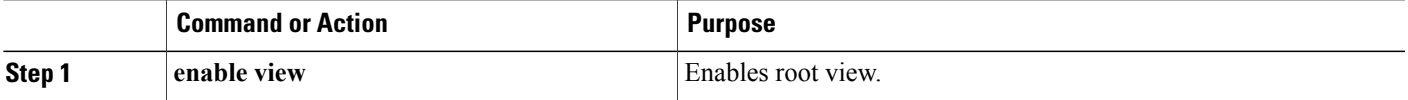

I

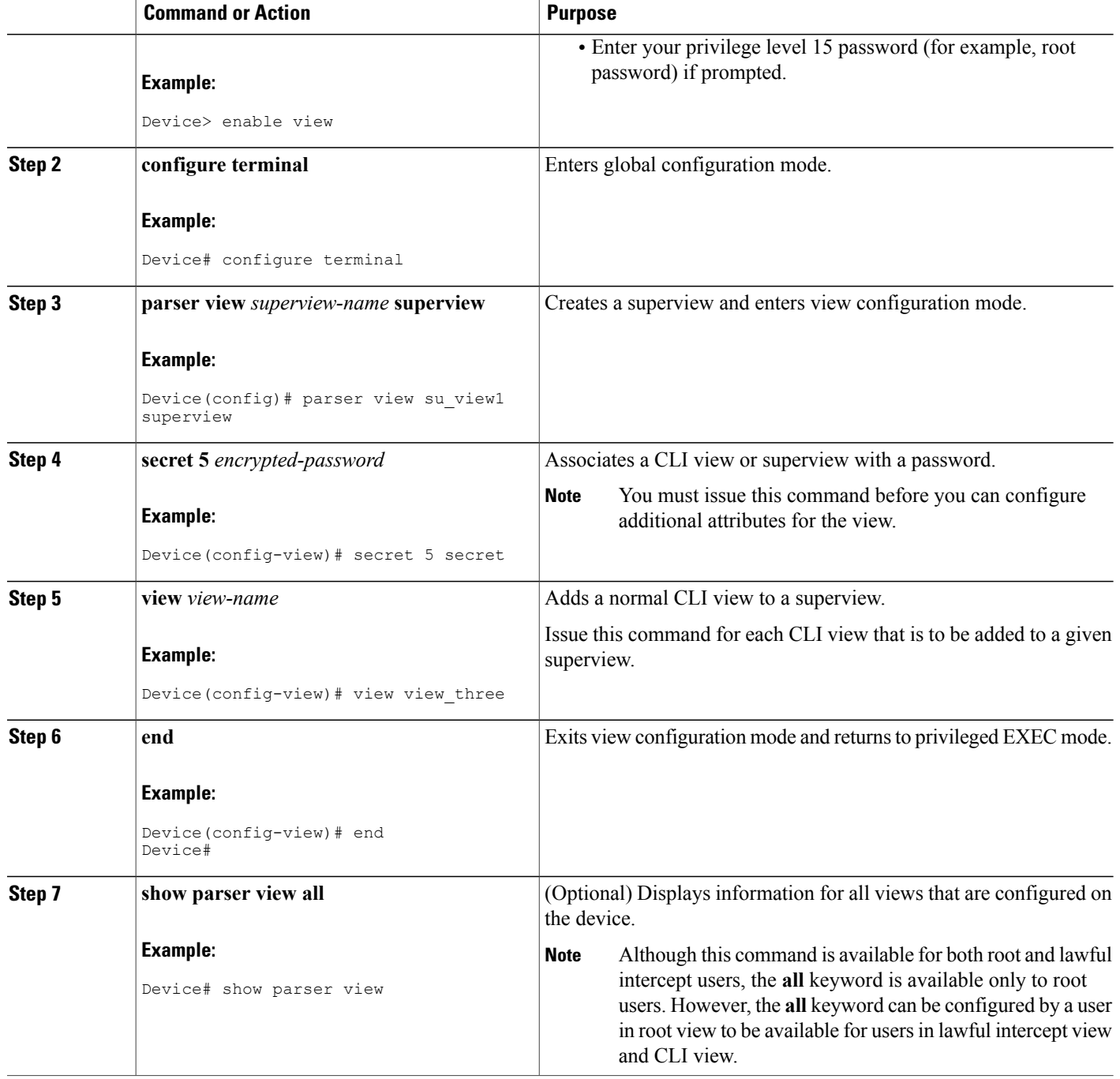

## **Monitoring Views and View Users**

To display debug messages for all views-root, CLI, lawful intercept, and superview-use the **debug parser view** command in privileged EXEC mode.

# <span id="page-8-0"></span>**Configuration Examples for Role-Based CLI Access**

## **Example: Configuring a CLI View**

The following example shows how to configure two CLI views, "first" and "second". Thereafter, you can verify the CLI view in the running configuration.

```
Device(config)# parser view first inclusive
Device(config-view)# secret 5 firstpass
Device(config-view)# command exec exclude show version
Device(config-view)# command exec exclude configure terminal
Device(config-view)# command exec exclude all show ip
Device(config-view)# exit
Device(config)# parser view second
Device(config-view)# secret 5 secondpass
Device(config-view)# command exec include-exclusive show ip interface
Device(config-view)# command exec include logout
Device(config-view)# exit
!
!
Device(config-view)# do show running-config | beg view
parser view first inclusive
 secret 5 $1$MCmh$QuZaU8PIMPlff9sFCZvgW/
 commands exec exclude configure terminal
 commands exec exclude configure
 commands exec exclude all show ip
 commands exec exclude show version
commands exec exclude show
!
parser view second
secret 5 $1$iP2M$R16BXKecMEiQesxLyqygW.
 commands exec include-exclusive show ip interface
 commands exec include show ip
 commands exec include show
 commands exec include logout
!
```
### **Example: Verifying a CLI View**

After you have configured the CLI views "first" and "second", you can issue the **enable view**command to verify which commands are available in each view. The following example shows which commands are available inside the CLI view "first" after the user has logged into this view. (Because the **show ip** command is configured with the all option, a complete set of suboptions is shown, except the **show ip interface** command, which is using the **include-exclusive** keyword in the second view.)

```
Device# enable view first
Password:
Device# ?
Exec commands:
```
. . .

```
configure Enter configuration mode<br>enable Turn on privileged comma
  enable Turn on privileged commands<br>exit Exit from the EXEC
  exit Exit from the EXEC<br>show Show running system
             Show running system information
Device# show ?
  ip IP information
  parser Display parser information
  version System hardware and software status
Device# show ip ?
  access-lists List IP access lists
  accounting The active IP accounting database
  aliases IP alias table
  arp 1P ARP table<br>as-path-access-list List AS path
  as-path-access-list List AS path access lists<br>bqp BGP information
  bgp BGP information<br>
DRP fast-switching<br>
DP fast-switching
                            IP fast-switching route cache
  casa display casa information
  cef Cisco Express Forwarding<br>
community-list List community-list
  community-list List community-list<br>dfp DFP information
                            DFP information
  dhcp Show items in the DHCP database
  drp Director response protocol
                            DVMRP information
  eigrp  IP-EIGRP show commands<br>extcommunity-list  List extended-communit
                            List extended-community list
  flow \begin{array}{ccc} \text{NetFlow} & \text{WetFlow} \end{array}helper-address table
  http HTTP information<br>igmp IGMP information
  igmp IGMP information
                            ICMP Device Discovery Protocol
```
## **Example: Configuring a Lawful Intercept View**

The following example shows how to configure a lawful intercept view, add users to the view, and verify the users that were added:

```
!Initialize the LI-View.
Device(config)# li-view lipass user li_admin password li_adminpass
Device(config)# end
! Enter the LI-View; that is, check to see what commands are available within the view.
Device# enable view li-view
Password:
Device# configure terminal
Enter configuration commands, one per line. End with CNTL/Z.
Device(config)# parser view li-view
Device(config-view)# ?
View commands:
 commands Configure commands for a view<br>default Set a command to its defaults
            Set a command to its defaults
  exit Exit from view configuration mode
 name New LI-View name
 no Negate a command or set its defaults
 password Set a password associated with CLI views
Device(config-view)#
! NOTE:LI View configurations are never shown as part of 'running-configuration'.
! Configure LI Users.
Device(config)# username lawful-intercept li-user1 password li-user1pass
Device(config)# username lawful-intercept li-user2 password li-user2pass
! Displaying LI User information.
Device# show users lawful-intercept
li_admin
li-user1
```
 $\mathbf I$ 

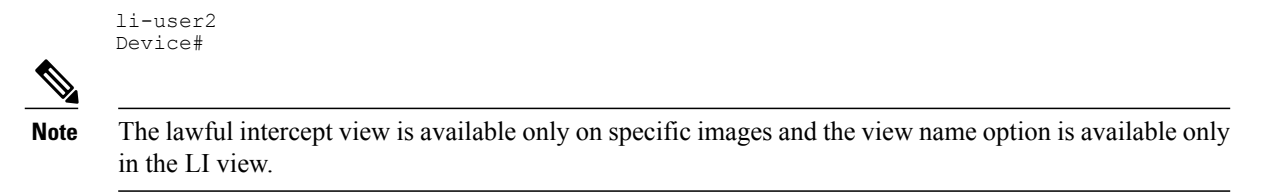

## **Example: Configuring a Superview**

The following sample output from the **show running-config** command showsthat "view\_one" and "view\_two" have been added to superview "su\_view1", "view\_three", and "view\_four" have been added to superview "su\_view2":

```
Device# show running-config
!
parser view su_view1 superview
 secret 5 <encoded password>
view view_one
view view_two
!
parser view su_view2 superview
secret 5 <encoded password>
view view_three
view view_four
!
```
# <span id="page-10-0"></span>**Additional References for Role-Based CLI Access**

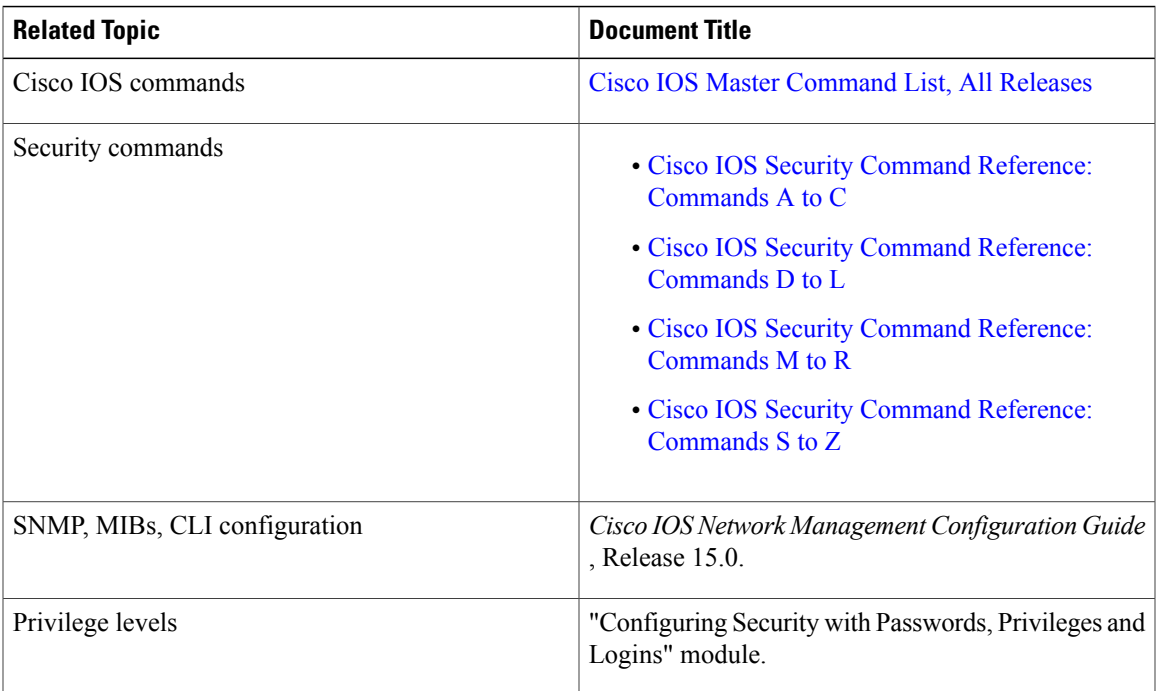

#### **Related Documents**

ι

#### **Technical Assistance**

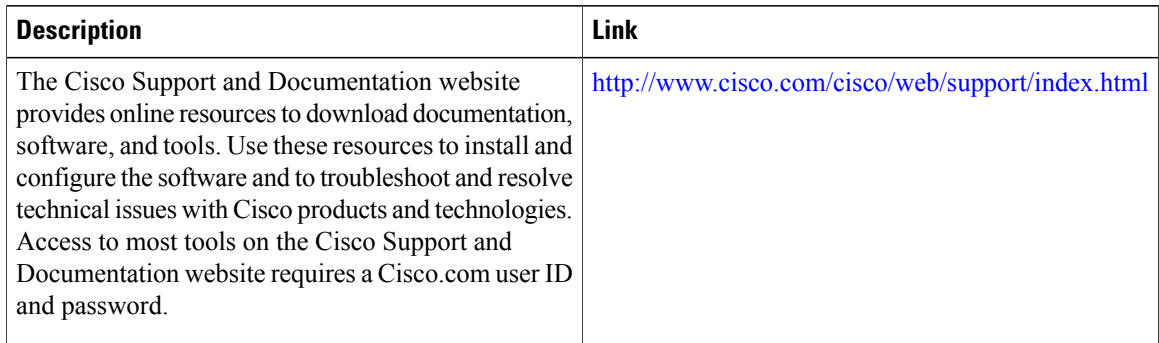

# <span id="page-11-0"></span>**Feature Information for Role-Based CLI Access**

The following table provides release information about the feature or features described in this module. This table lists only the software release that introduced support for a given feature in a given software release train. Unless noted otherwise, subsequent releases of that software release train also support that feature.

Use Cisco Feature Navigator to find information about platform support and Cisco software image support. To access Cisco Feature Navigator, go to [www.cisco.com/go/cfn.](http://www.cisco.com/go/cfn) An account on Cisco.com is not required.

| <b>Feature Name</b>   | <b>Releases</b>        | <b>Feature Information</b>                                                                                                    |
|-----------------------|------------------------|----------------------------------------------------------------------------------------------------|
| Role-Based CLI Access | Cisco IOS $12.3(7)T$   | The Role-Based CLI Access<br>feature enables network<br>administrators to restrict user<br>access to CLI and configuration<br>information.                                                                                                    |
|                       | Cisco IOS $12.3(11)$ T |                                                                                                    |
|                       | Cisco IOS 12.2(33)SRB  |                                                                                                    |
|                       | Cisco IOS $12.2(33)SB$ |                                                                                                    |
|                       | Cisco IOS 12.2(33) SXI | The CLI view capability was<br>extended to restrict user access on<br>a per-interface level, and additional<br>CLI views were introduced to<br>support the extended view<br>capability. Also, support to group<br>configured CLI views into a<br>superview was introduced. |
|                       |                        | The following commands were<br>introduced or modified: commands<br>(view), enable, li-view, name<br>(view), parser view, parser view<br>superview, secret, show parser<br>view, show users, username, and<br>view.                                                         |

**Table 1: Feature Information for Role-Based CLI Access**

 $\mathbf I$ 

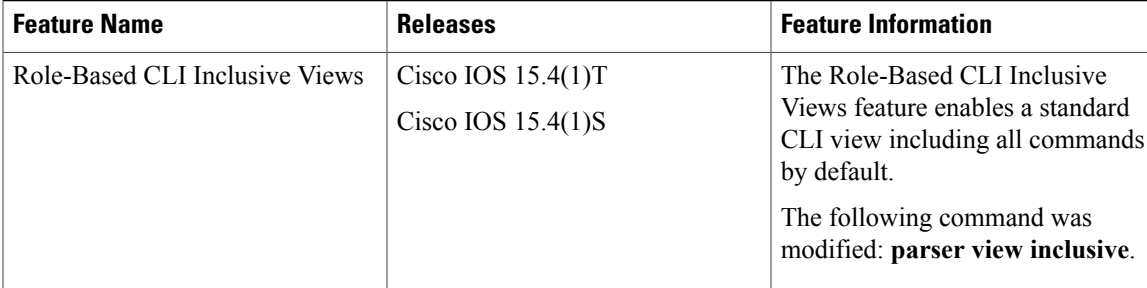

I